# **ANSIBLE**<br>Tips and Tricks

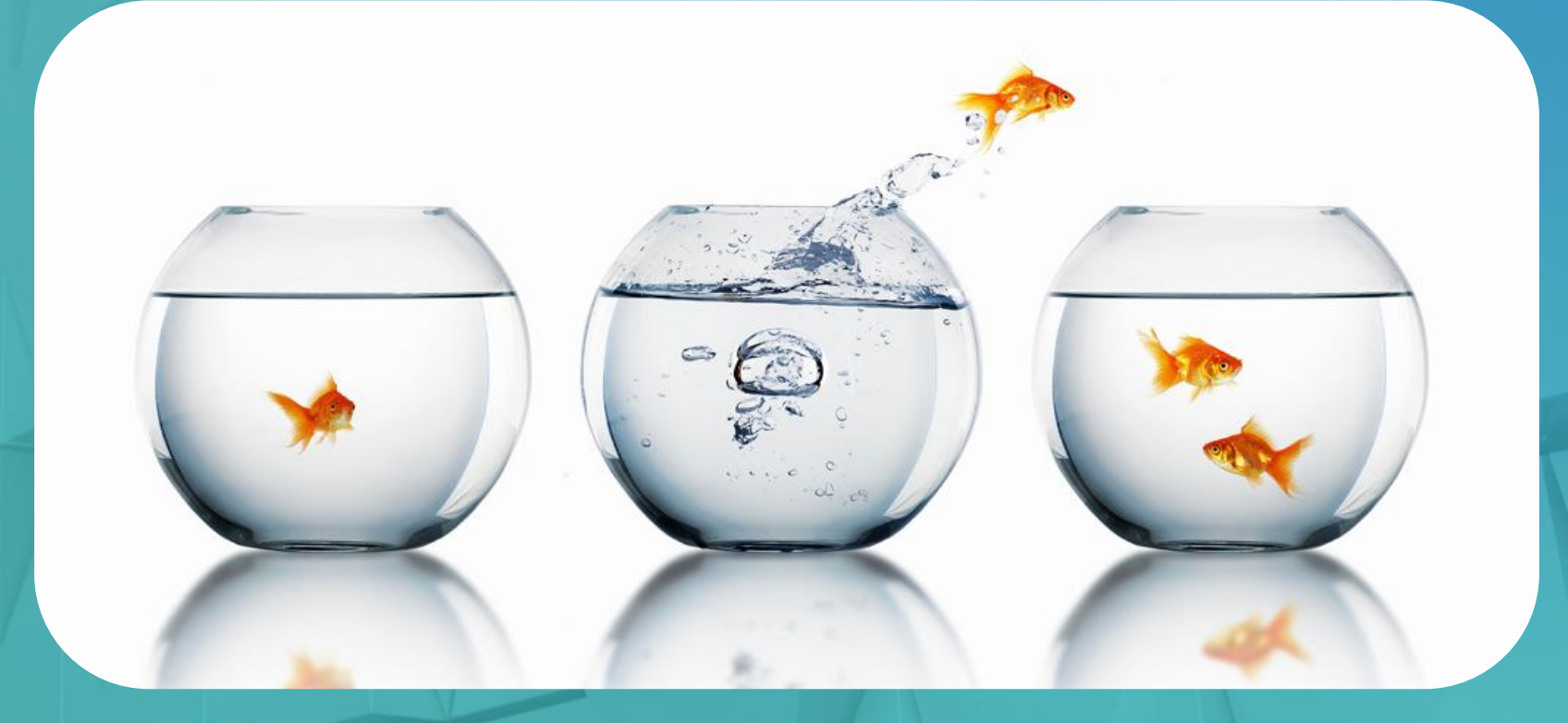

Mike Dahlgren - miked@redhat.com - Chief Architect

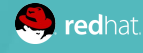

#### ANSIBLE

## **Agenda**

## **What is Ansible? & 12 Tips you didn't know you needed**

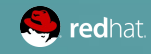

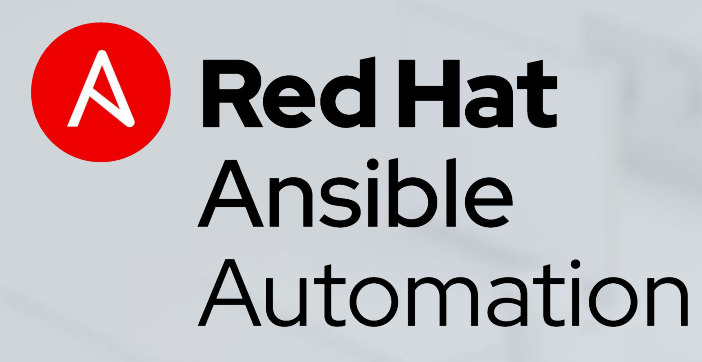

## What is Ansible?

Ansible technical introduction and overview

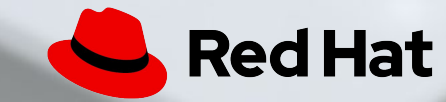

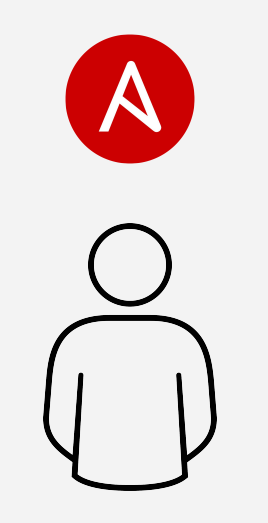

### Automation happens when one person meets a problem they never want to solve again

## Why Ansible?

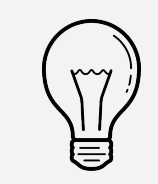

Human readable automation No special coding skills needed Tasks executed in order Usable by every team **Get productive quickly**

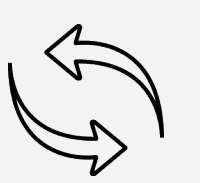

App deployment Configuration management Workflow orchestration Network automation **Orchestrate the app lifecycle**

#### **Simple**  Powerful **Agentless**

Agentless architecture Uses OpenSSH & WinRM No agents to exploit or update Get started immediately **More efficient & more secure**

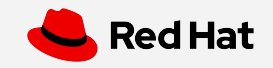

#### Ansible Automation works across teams

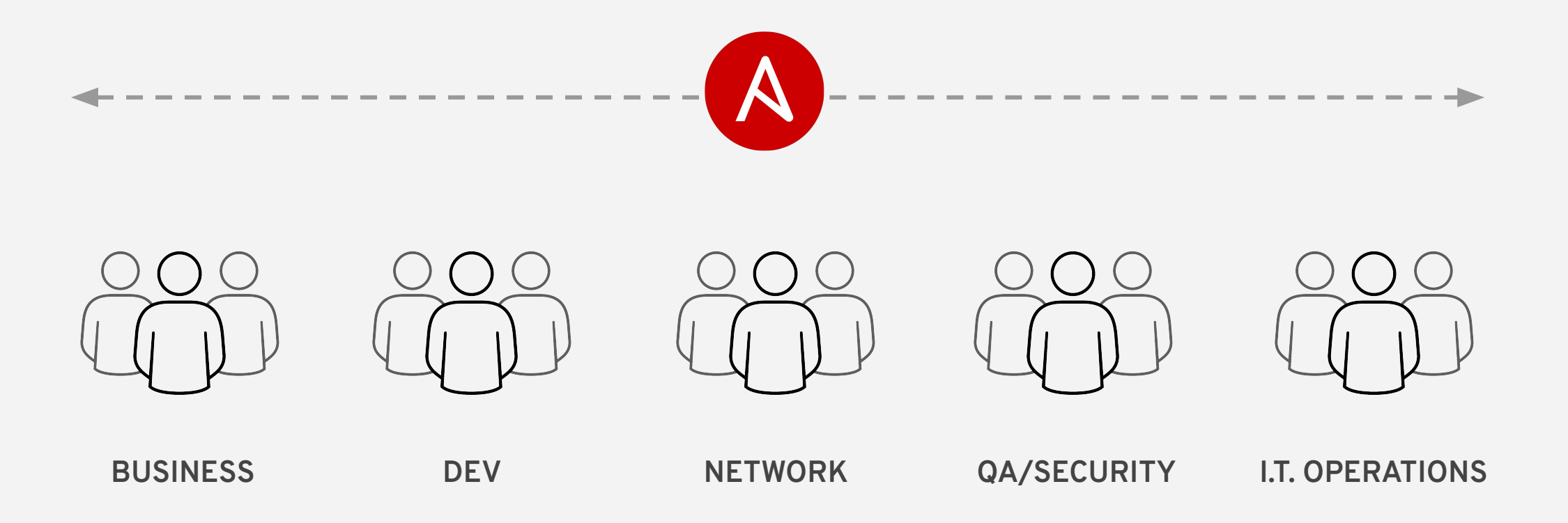

## What can I do using Ansible?

Automate the deployment and management of your entire IT footprint.

**Do this...**

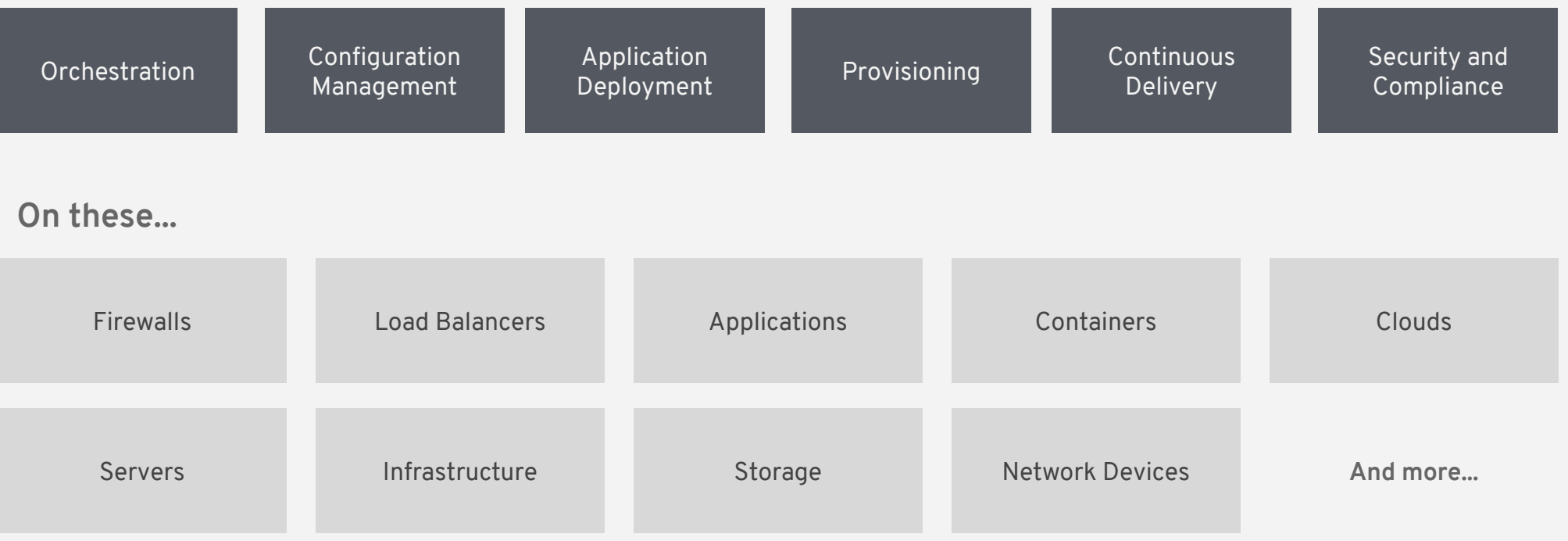

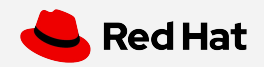

#### Ansible automates technologies you use

Time to automate is measured in minutes

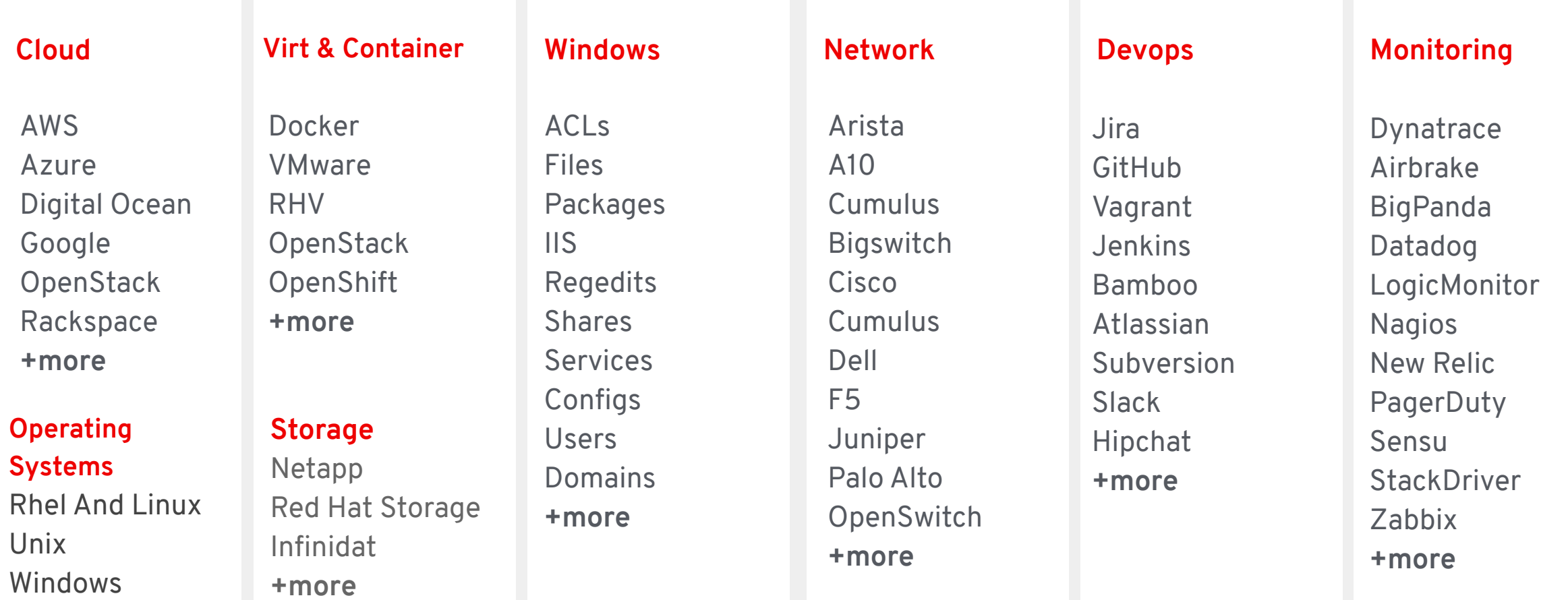

**+more**

```
- - -- name: install and start apache
   hosts: web
   become: yes
   vars:
   http_port: 80
```
#### **tasks**:

 - **name**: **httpd package is present yum**: **name**: httpd **state**: latest

 - **name**: **latest index.html file is present copy**: **src**: files/index.html **dest**: /var/www/html/

 - **name**: **httpd is started service**: **name**: httpd **state**: started

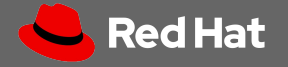

## What is Ansible Automation?

Ansible Automation is the enterprise **framework** for automating across IT operations.

Ansible Engine runs Ansible Playbooks, the automation **language** that can perfectly describe an IT application infrastructure.

Ansible Tower allows you **scale** IT automation, manage complex deployments and speed productivity.

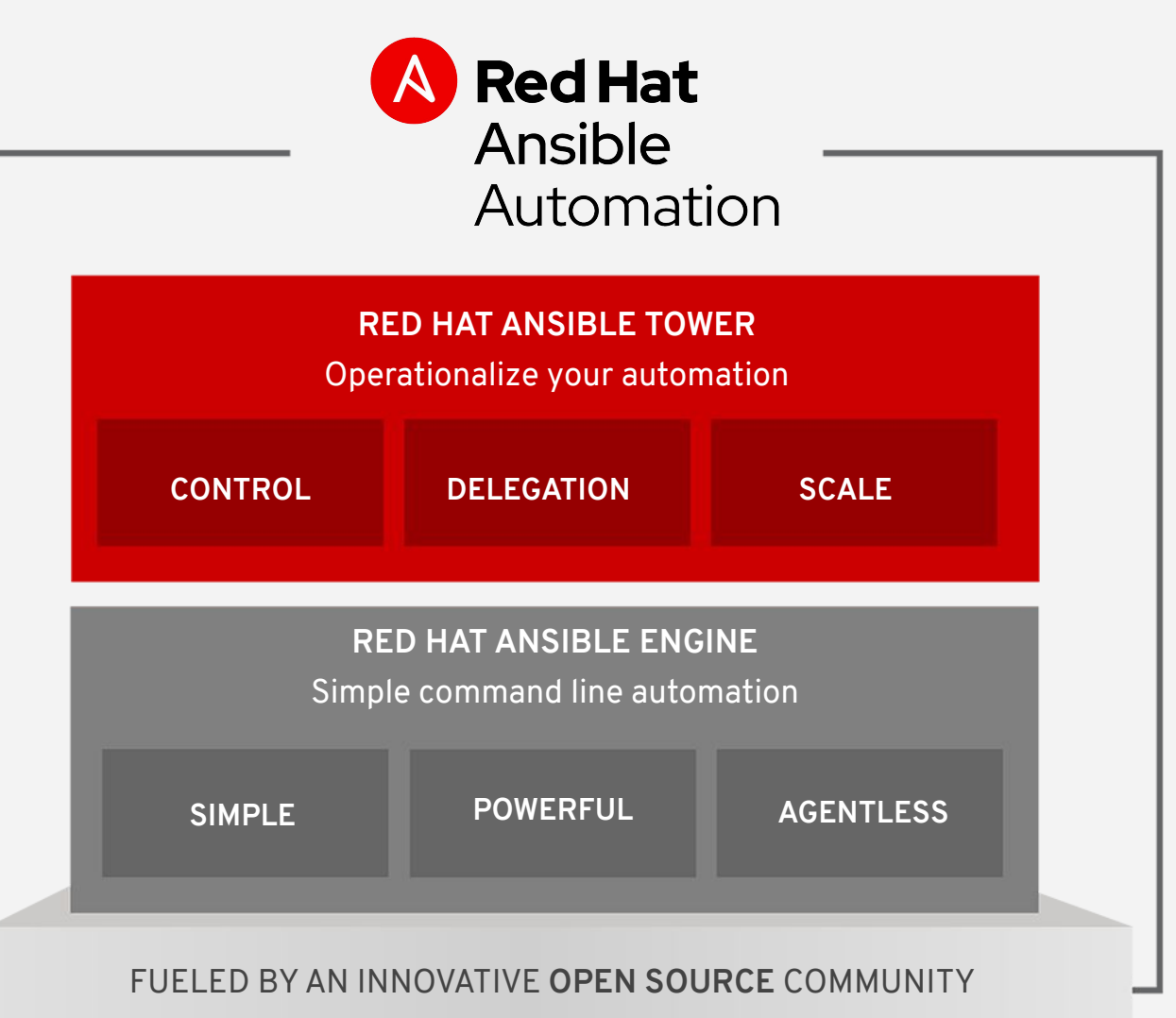

### What are the results?

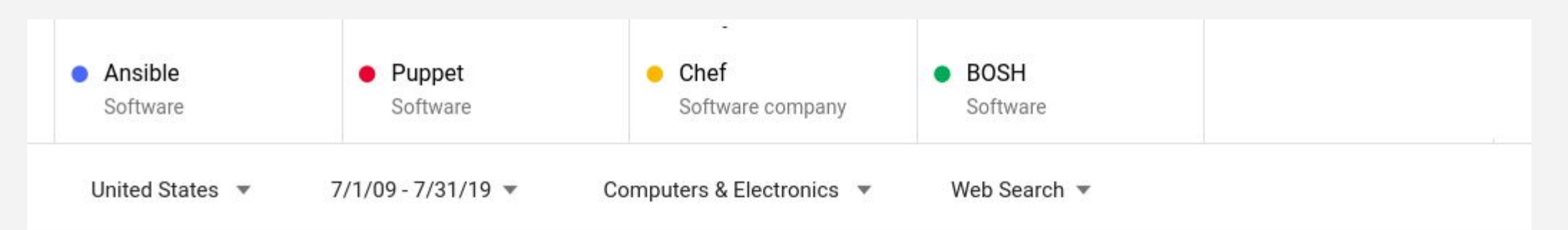

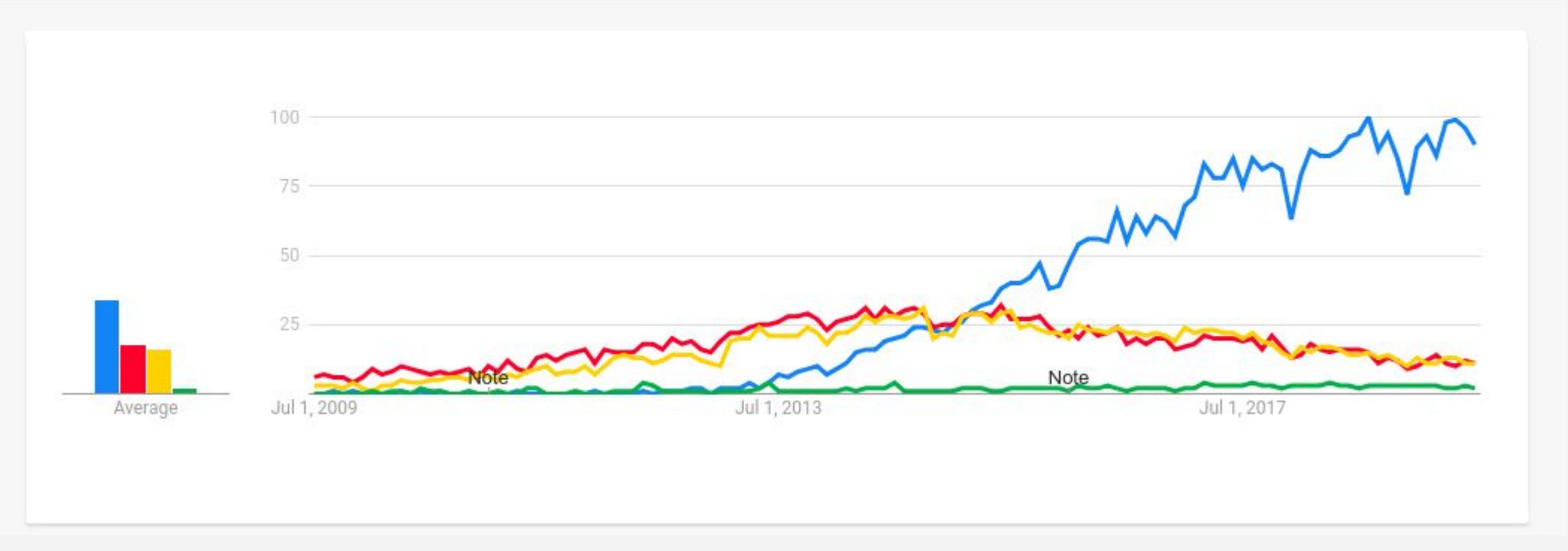

\* Google Trends

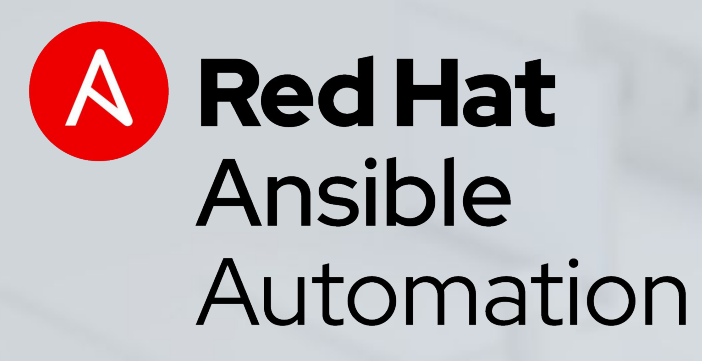

## Now for the Tips

Using Ansible Interactively Using Ansible in Playbooks

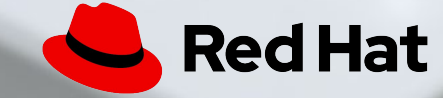

# Using Ansible interactively

Ad-hoc commands solve simple tasks at cloud scale

### **\$ ansible (targets) -m (module) -a "(arguments)"**

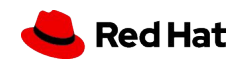

# **Removing Files & Directories**

(1)

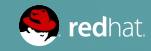

Easy for one File:

#### **\$ ansible webservers -m file -a "dest=/path/to/file state=absent"**

```
- name: remove files and directories
 file:
    state: "{{ item }}"
   path: "/srv/deleteme/"
    owner: 1000 # set owner, group, and mode
    group: 1000
    mode: '0777'
 with_items:
- absent
 - directory
```
ANSIBLE

# **Forking background processes from the command line**

(2)

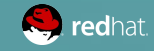

Run script in background (30 Min timeout) **\$ ansible webserver -B 3600 -a "/bin/long\_cmd --do-stuff"**

Checking on the status of a previous job **\$ ansible web1.example.com -m async\_status -a "jid=488359678239.2844"**

We can set how often to poll the status (60 seconds) **\$ ansible webserver -B 1800 -P 60 -a "/bin/long\_cmd --do-stuff"**

ANSIBLE

# **Running Commands in Parallel**

(3)

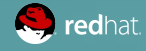

Number of forks can easily be defined with -f (default is 5) **\$ ansible webservers -a "/sbin/reboot" -f 10**

Strategies can be used to control play execution an can be changed

- Lineary strategy = in order execution (Default)
- Free strategy = finish as fast as you can

```
- hosts: all
   strategy: free
   tasks:
 ...
```
ANSIBLE

# **Overloading the Ansible config**

(4)

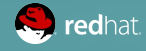

#### **SET DEFAULTS IN CUSTOM ANSIBLE CONFIGURATION FILES**

- No need to type -i myhosts from the CLI
- Remove the useless .retry files
- Can be used anywhere you run Ansible

#### **Precedence model:**

- **\* ANSIBLE\_CONFIG (an environment variable)**
- **\* ansible.cfg (in the current directory)**
- **\* .ansible.cfg (in the home directory)**
- **\* /etc/ansible/ansible.cfg**

## Tips for Playbooks

Better faster easier

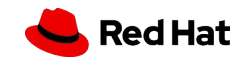

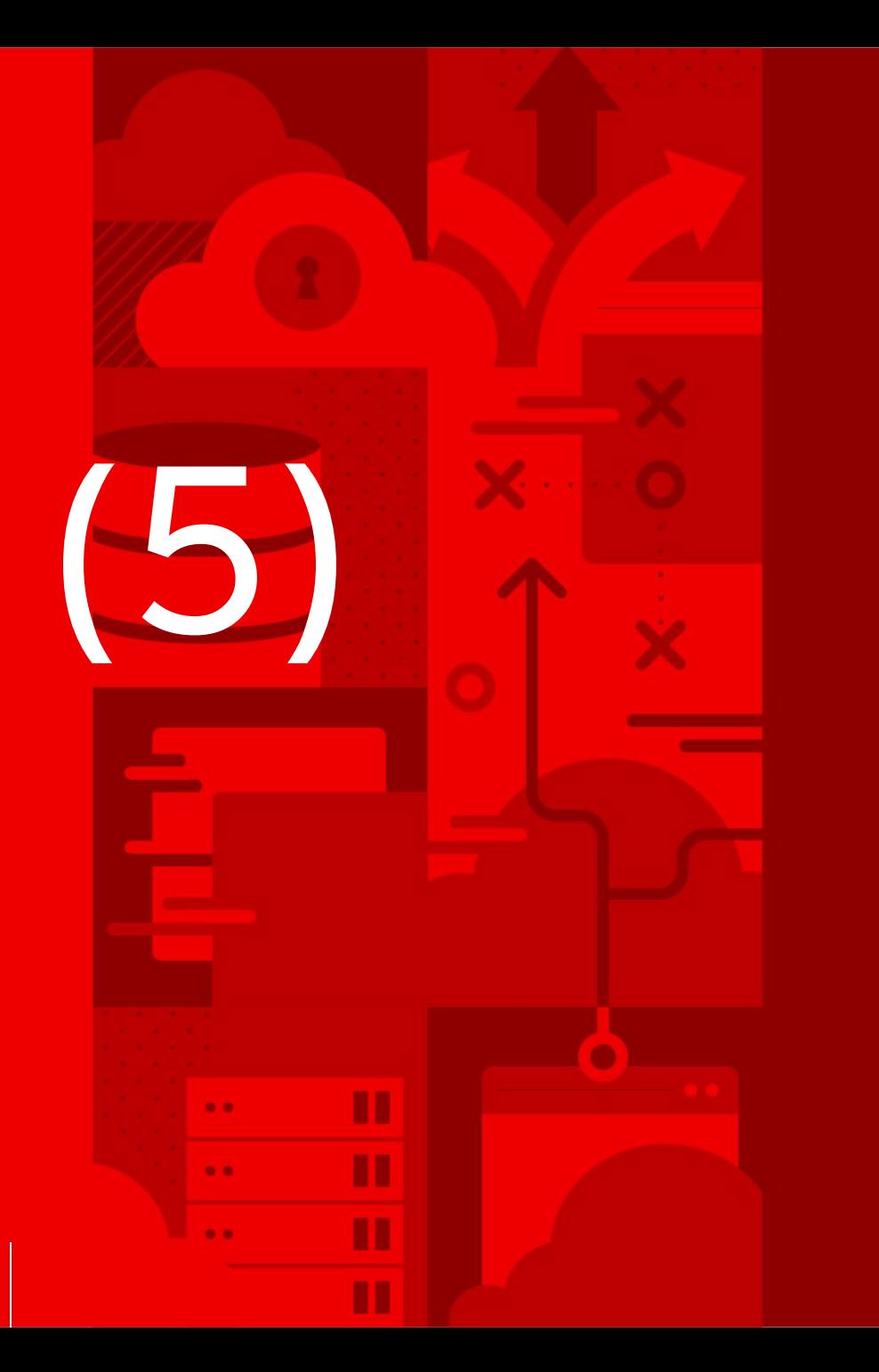

Give everything a name, and put them in first!

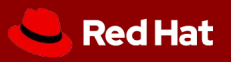

```
---
- hosts: local
  tasks:
  - User: 
    name: user1
    State: present
```
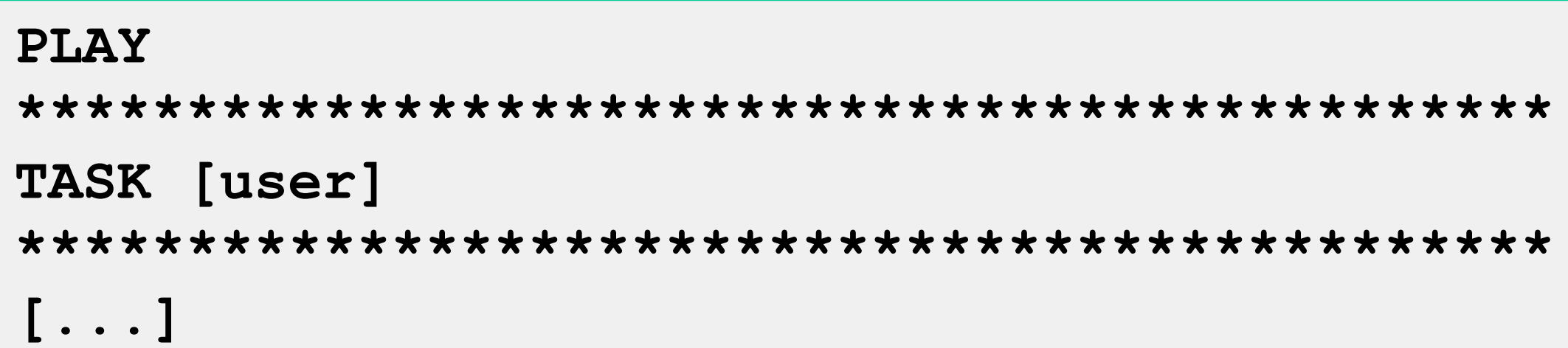

#### **GIVE EVERYTHING A NAME!**

```
- name: Setup localhost
 hosts: local
  tasks:
  - name: Create User
    user: 
       name: user1
       state: present
```
**PLAY [Setup localhost] \*\*\*\*\*\*\*\*\*\*\*\*\*\*\*\*\*\*\*\*\*\*\*\*\*\*\*\*\*\*\*\*\*\*\*\*\*\*\*\*\*\*\*\*\* TASK [Create User] \*\*\*\*\*\*\*\*\*\*\*\*\*\*\*\*\*\*\*\*\*\*\*\*\*\*\*\*\*\*\*\*\*\*\*\*\*\*\*\*\*\*\*\*\* [...]**

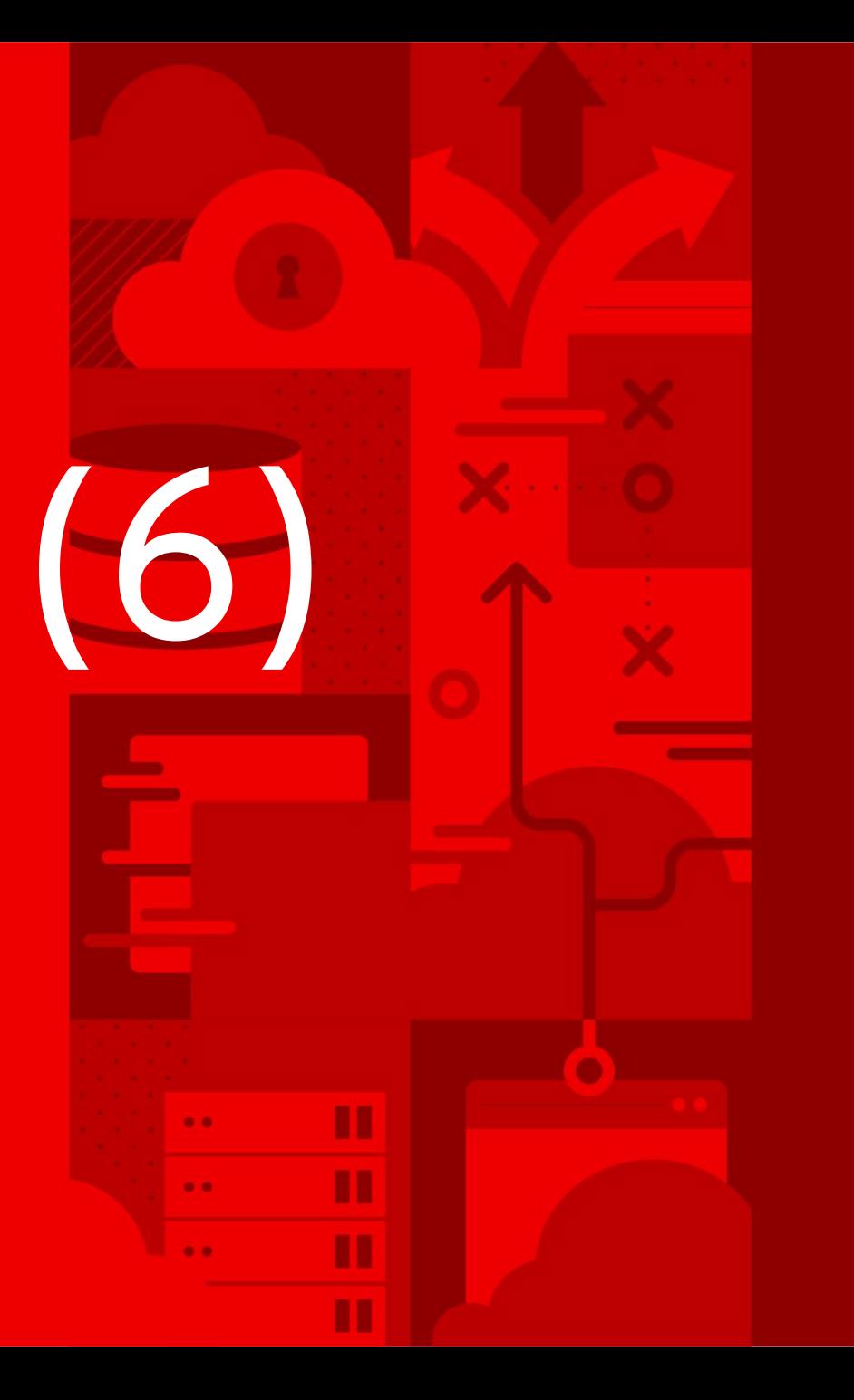

# **6) Always use the full YAML syntax**

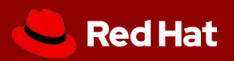

**Use full YAML SYNTAX -** 

- **Easier to read**
- **Supports complex parameter values**
- **Better syntax in editors / version control**

```
- name: add user1
   user: 
     name: user1
     state: present
     group: wheel
```
#### **YAML/ANSIBLE**

**- name: add user1**

 **user: name=user1 state=present groups=wheel**

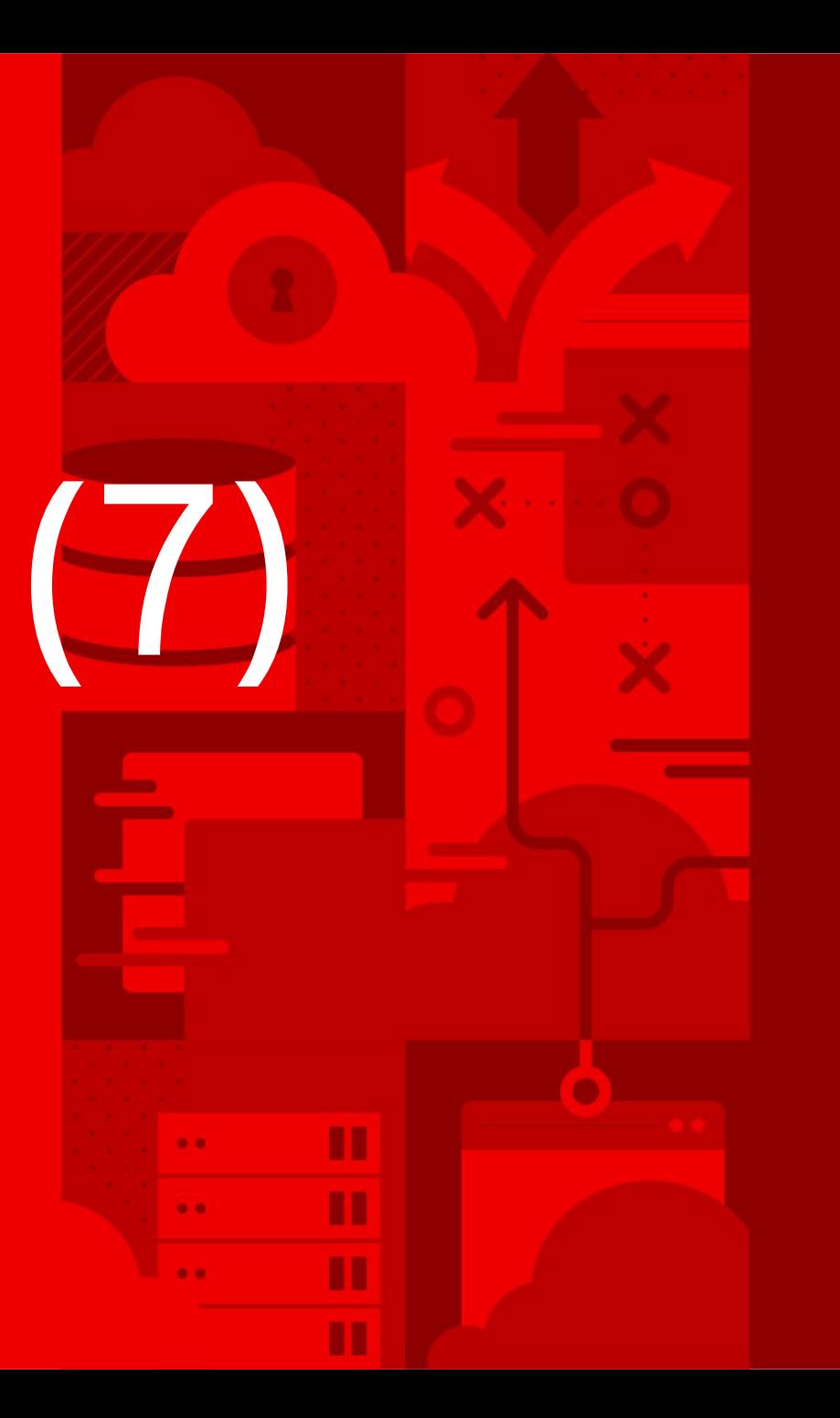

# $\sum_{i=1}^{\infty}$   $\sum_{j=1}^{\infty}$  bon't store data

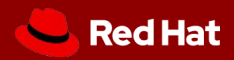

**Think Idempotently store information on hosts**

```
- hosts: webserver1
  tasks:
   - name: "Has DNS been configured yet?" 
      set_fact:
        dns_configured_yet: "no"
```
**After DNS has been setup and tested change fact to "yes" or "true"**

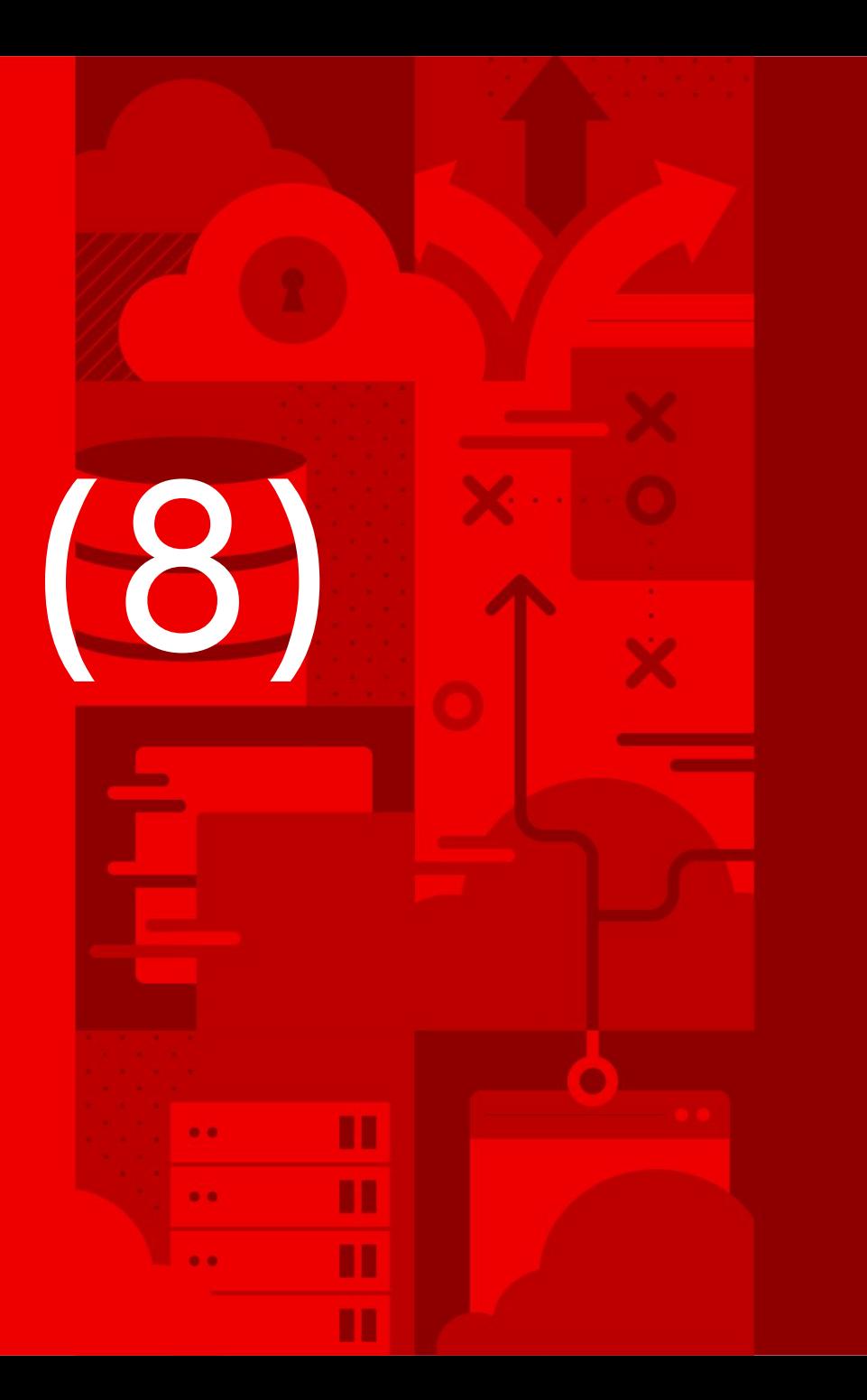

Clean up debugging tasks (Negative verbosity?)

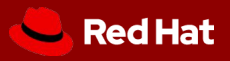

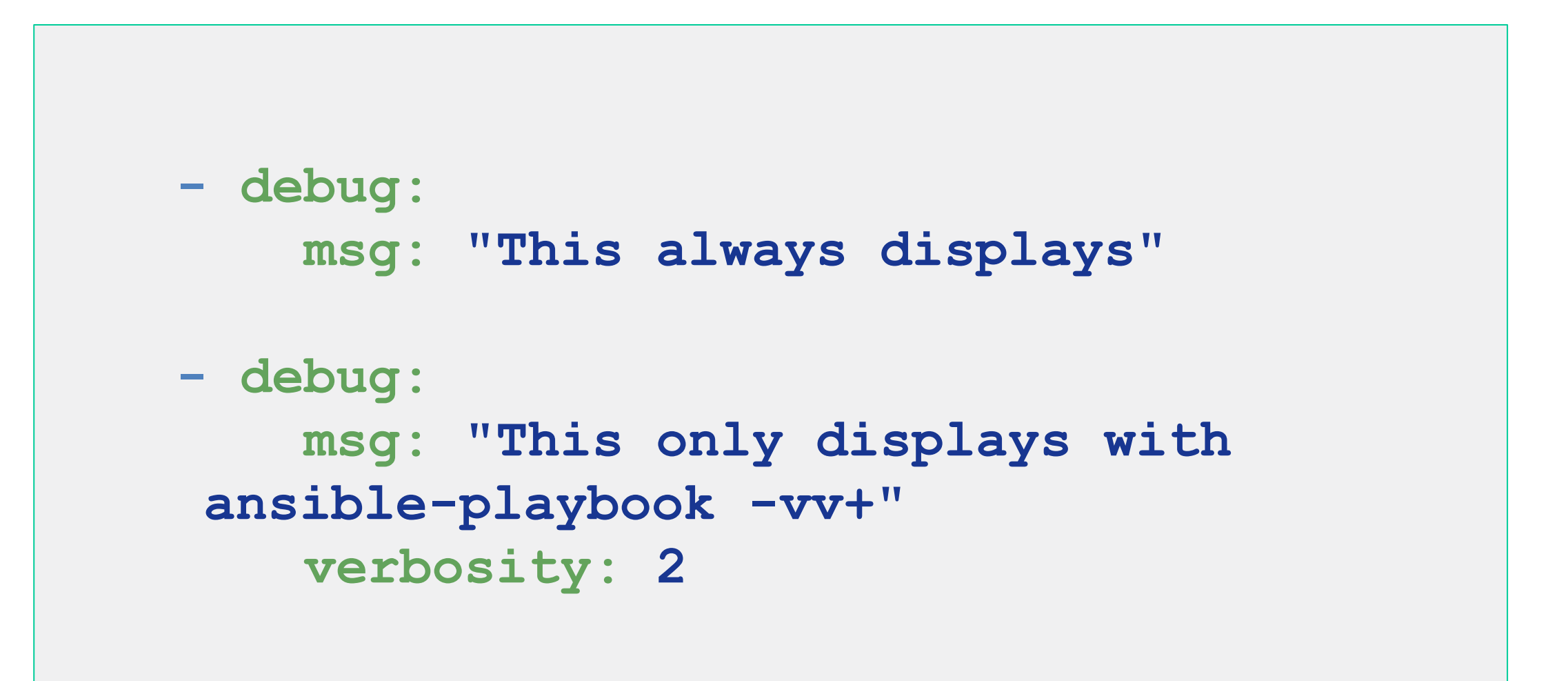

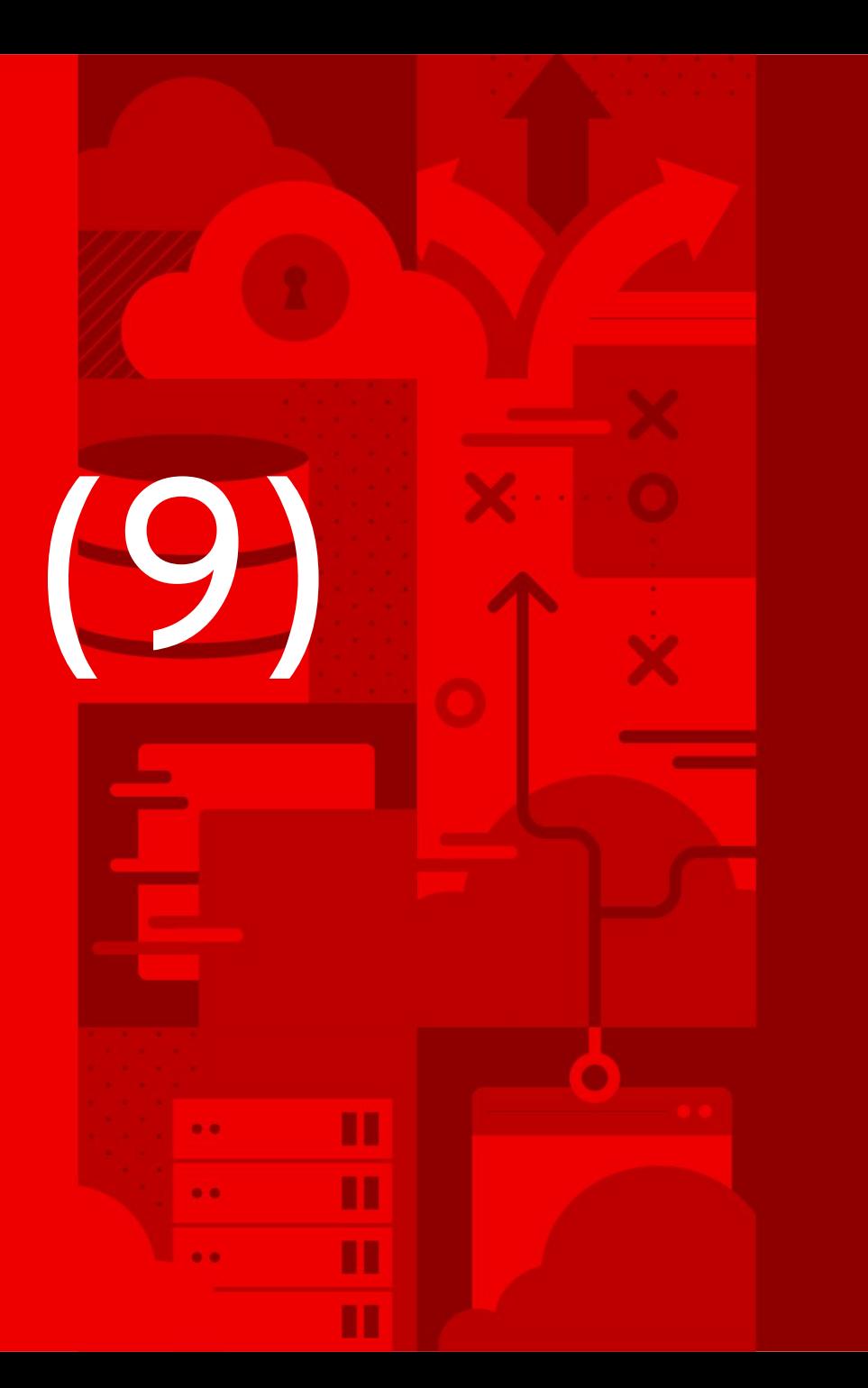

Use smoke tests (always check end services)

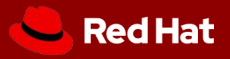

**33**

#### **DO NOT JUST START SERVICES -- USE SMOKE TESTS**

```
- name: check for proper response
   uri:
     url: http://localhost/myapp
     return_content: yes
   register: result
   until: '"Hello World" in result.content'
   retries: 10
   delay: 1
```
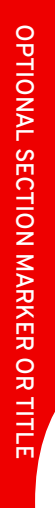

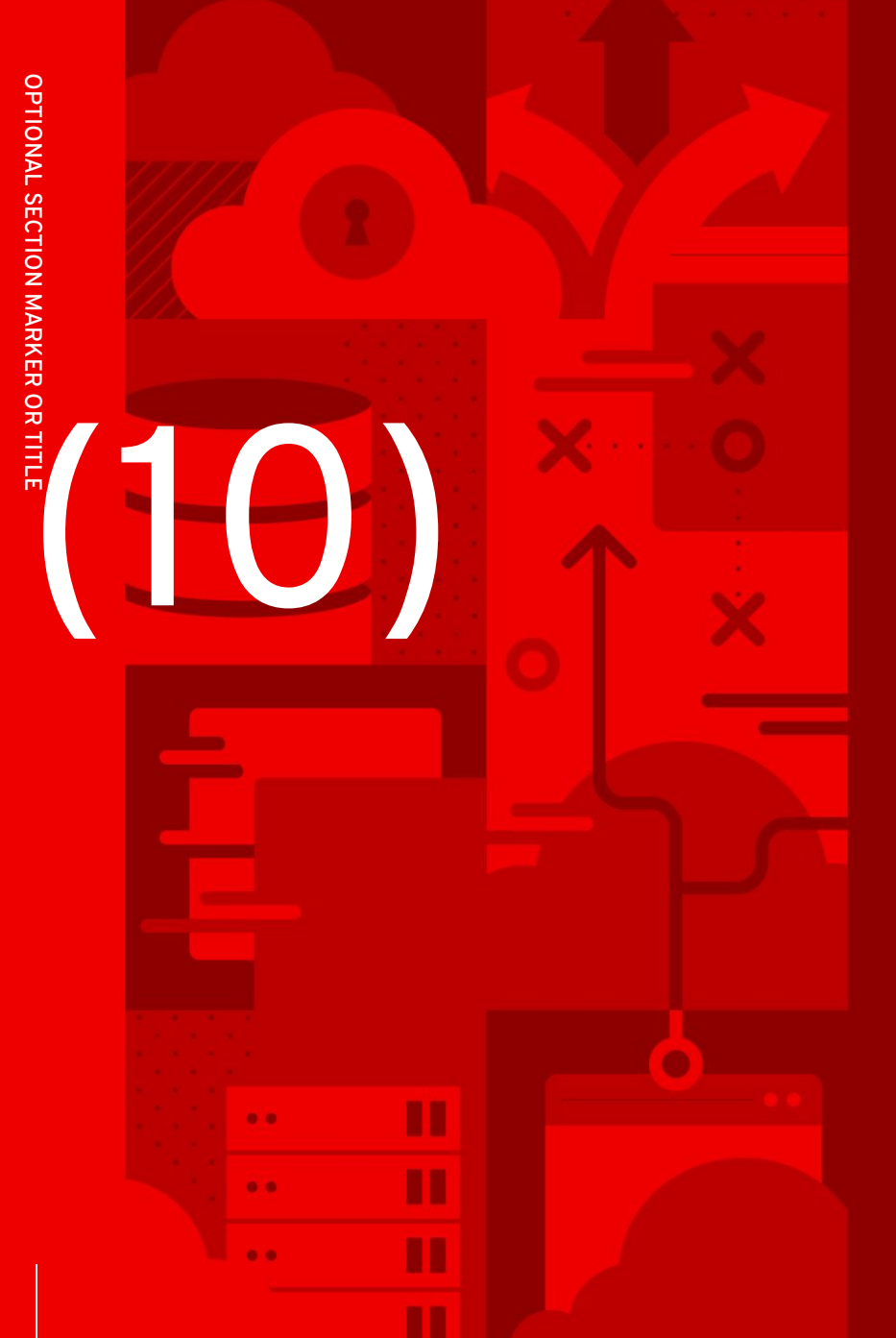

## Make life easier with patterns

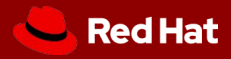

**Wildcards work**

**one\*.com:dbservers**

**So can Regex**

**~(web|db).\*\.example\.com**

**But would this work?**

**www[01:50].example.com, db-[a:f].example.com**

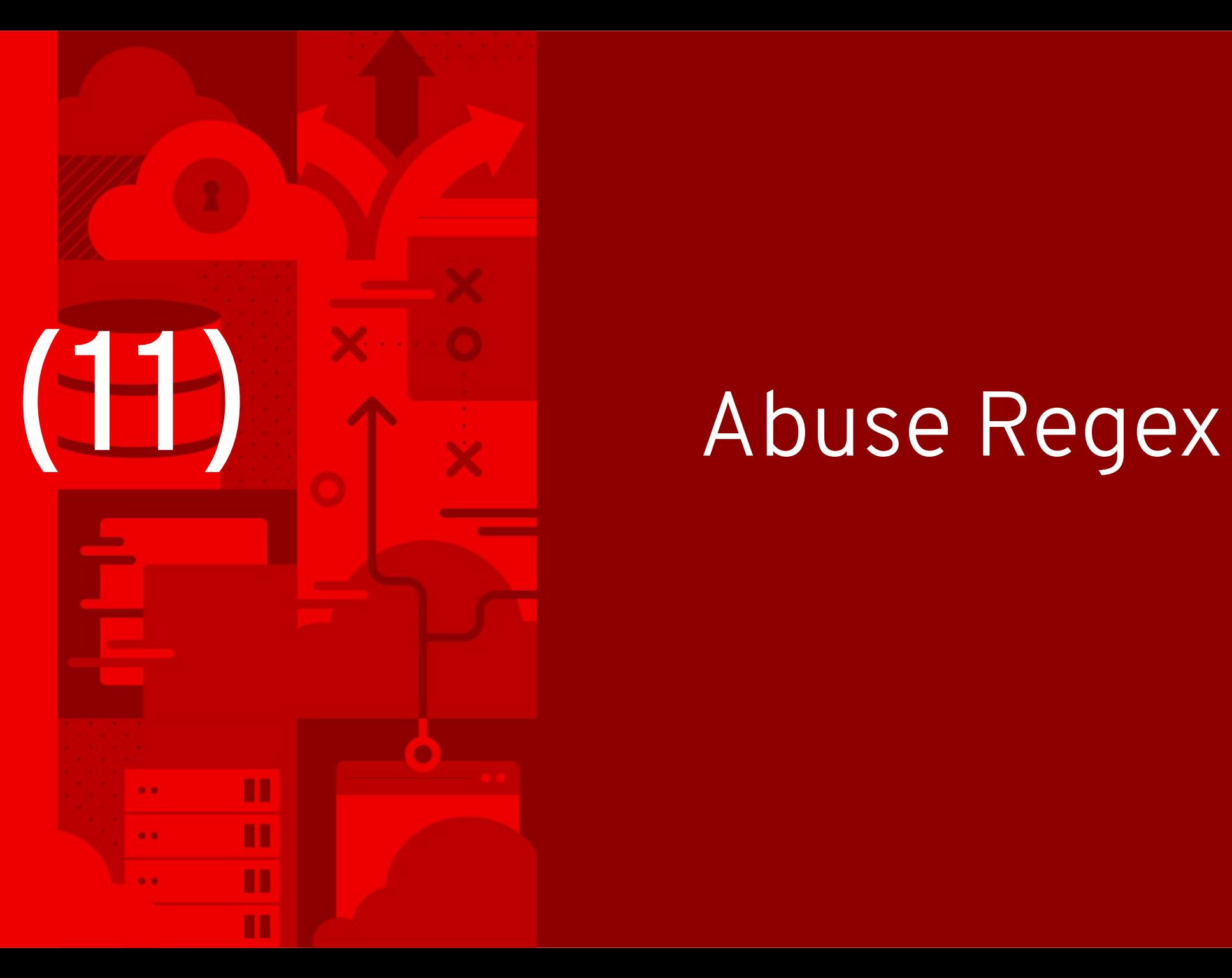

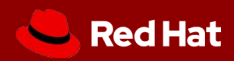

```
vars:
   alphabet: "abcdefghijklmnopqrstuvwxyz"
tasks:
   - block:
   - name: change disk names
       replace:
         path: /etc/puppet/example/{{ hostname 
      }}.yaml
         regexp: 'sd{{ alphabet[item | int + 1] }}'
         replace: 'sd{{ alphabet[item | int] }}'
      with_sequence: start=0 end=11
```
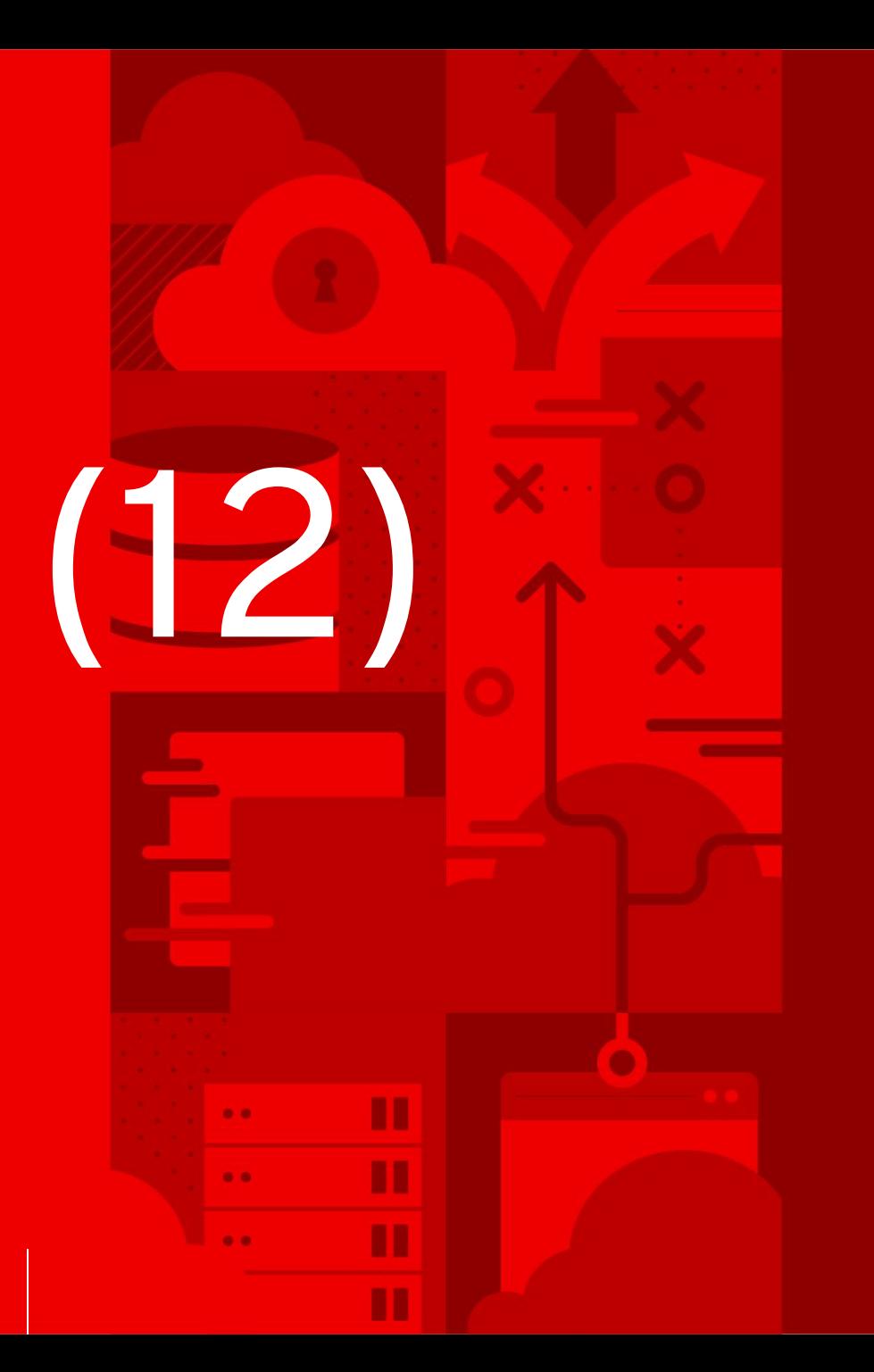

## Disable warnings

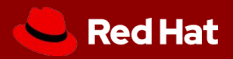

```
PLAY [command] ******************************
  [WARNING]: Consider using yum module than 
running yum...
Changed: [localhost]
```

```
- hosts: all
   tasks:
     - command: yum -y install telnet
...
     - command: yum -y install telnet
       args:
         warn: False
```
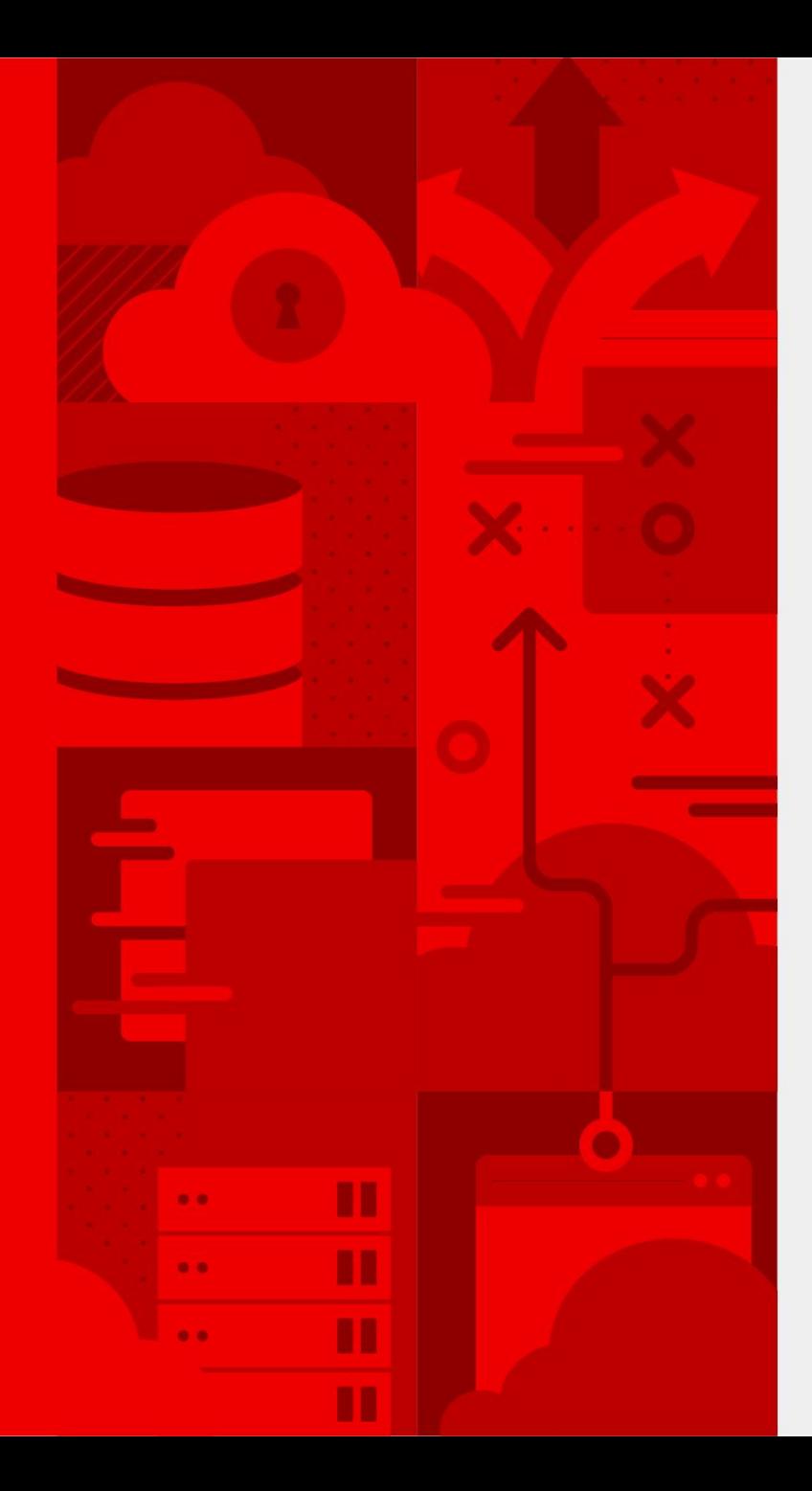

# **What is your favorite Trick?**

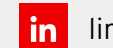

linkedin.com/company/red-hat

f facebook.com/redhatinc

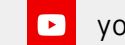

youtube.com/user/RedHatVideos

twitter.com/RedHat v

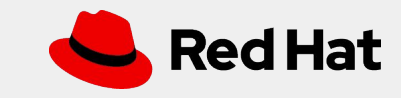